ProQuest (Design and Applied Arts Index)

- 1. ProQuest にアクセス
- 本学図書館 HP「資料を探す」
- ⇒「データベース検索(学内限定)」
- ⇒「ProQuest」をクリック

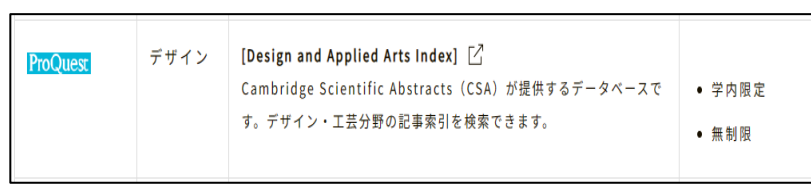

2. ユーザ名とパスワードに本学の認証 ID を入力、利用開始

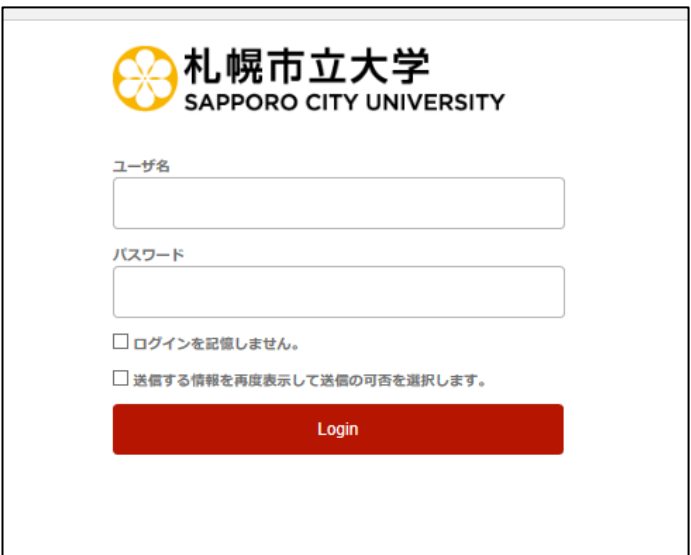

2023.05 札幌市立大学図書館作成